# Adăugare Elevi SIIIR

Modulul Cazuri Deosebite

#### Lista elevi->Cazuri deosebite

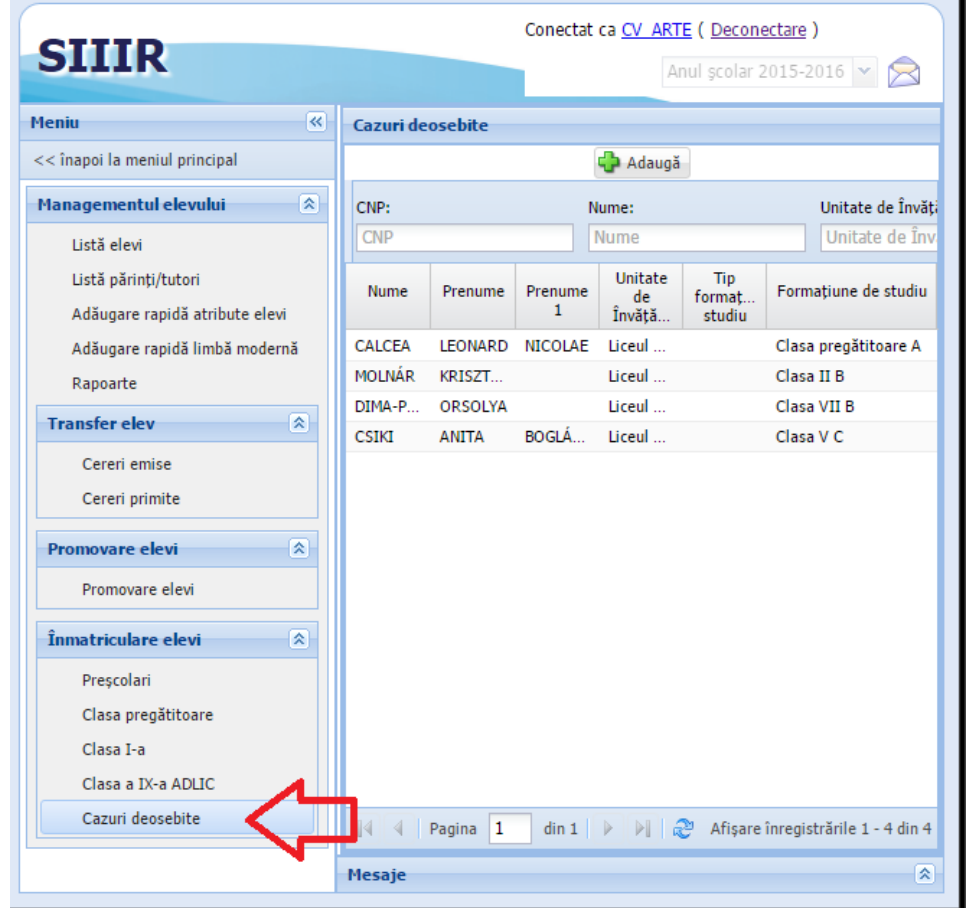

## Butonul "Adaugă"

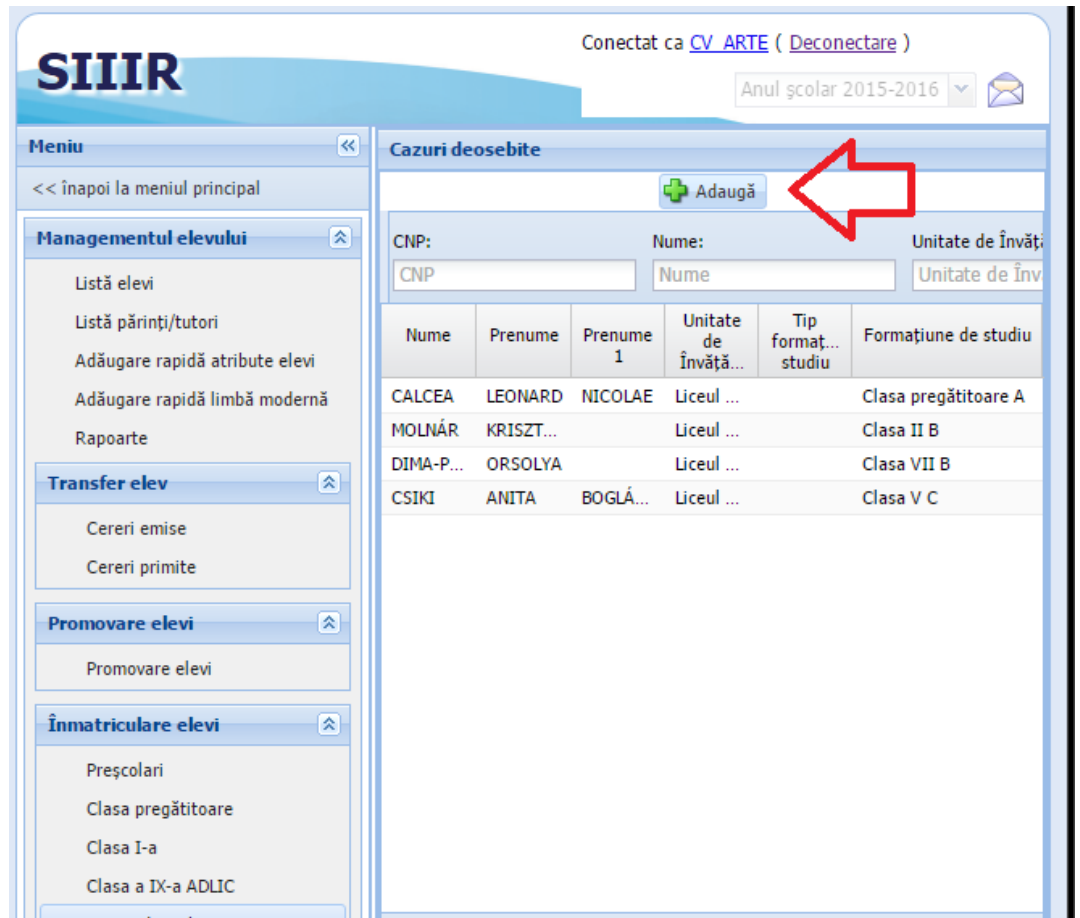

## Introduceți CNP-ul, apăsați pe lupă

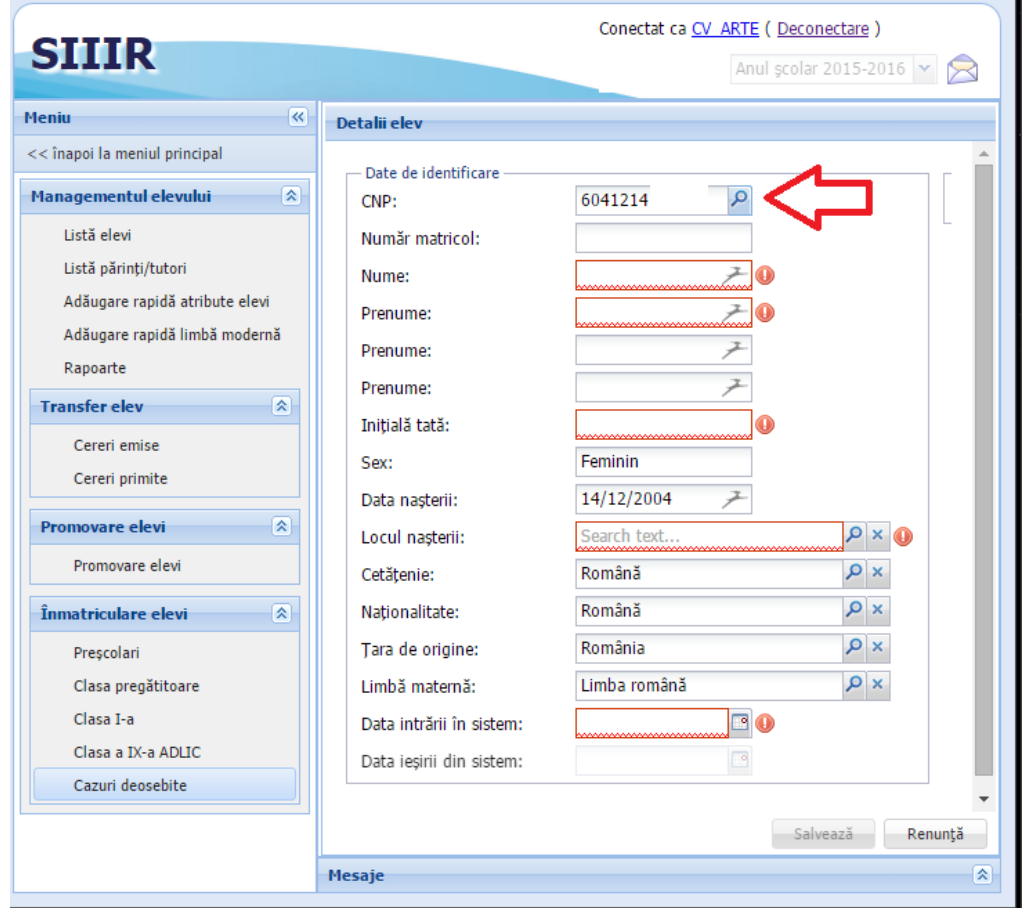

Dacă elevul a fost găsit și este neasociat la alte unități, completați data intrării în sistem 31.08.2015 și salvați

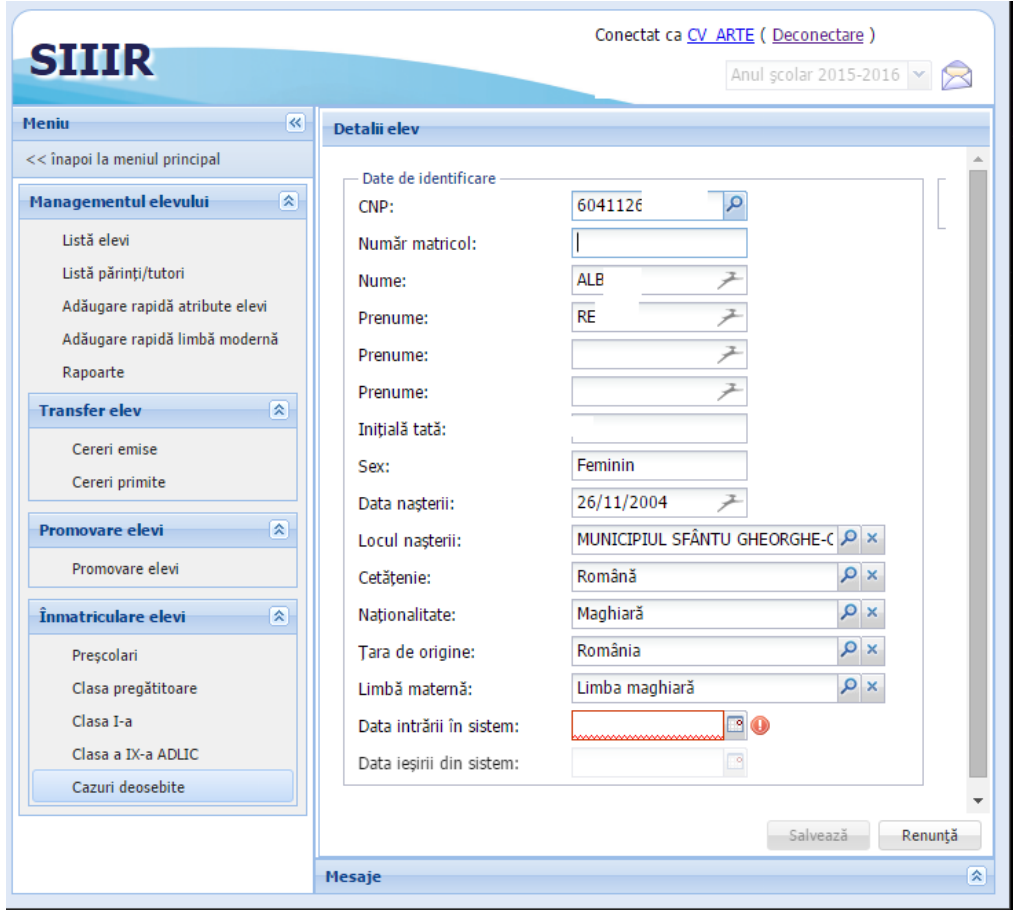

Dacă elevul nu a fost găsit, introduceți numele/prenumele, datele personale și data intrării în sistem: 31.08.2015 după care salvați

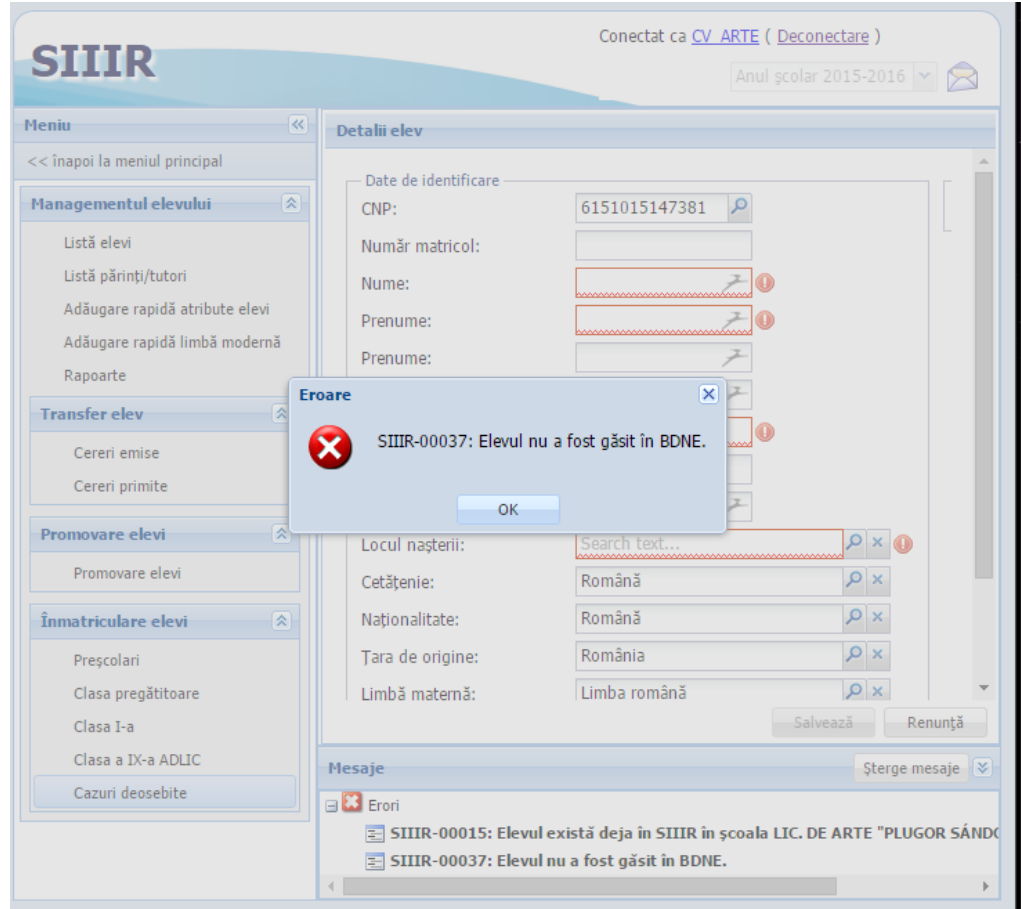

Dacă elevul există la o altă unitate, luați legătura cu unitatea menționată pentru transfer sau dezasociere

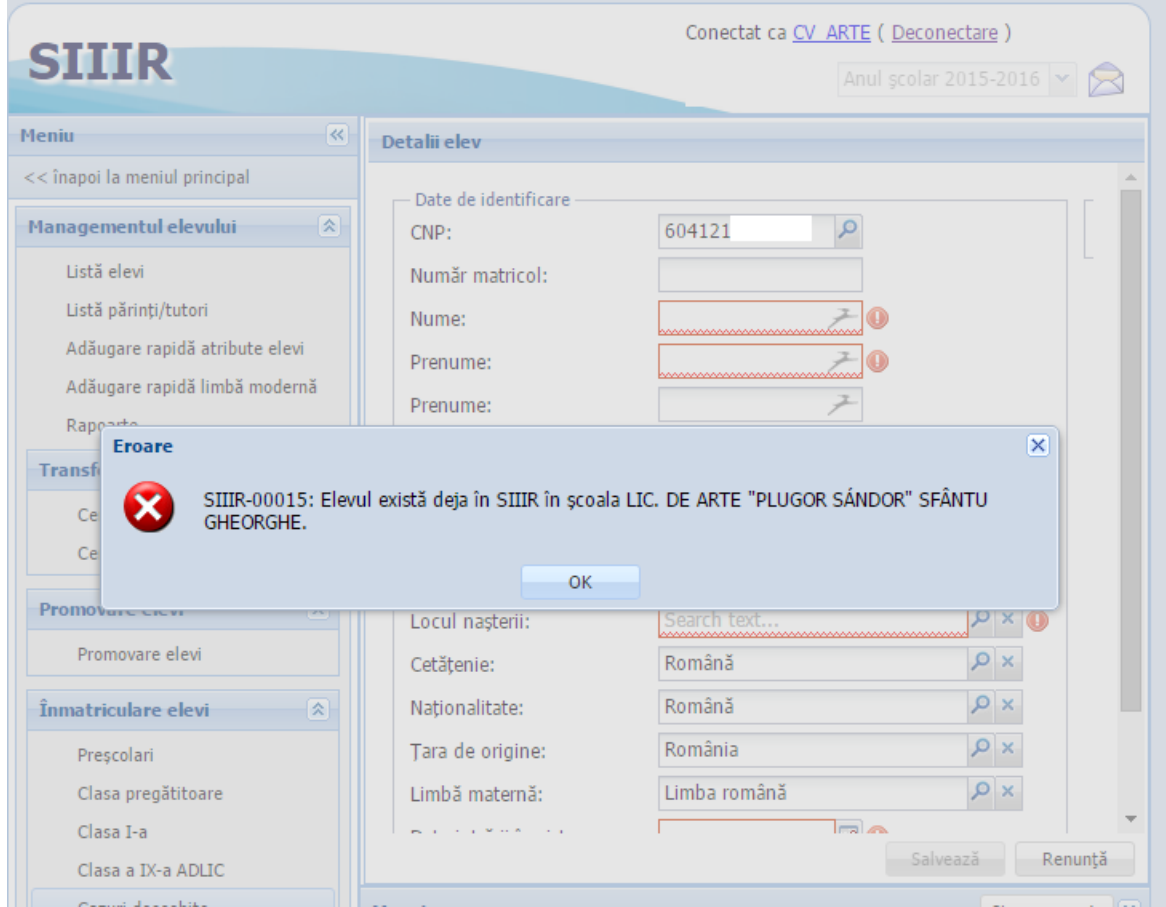

### După salvare elevii apar pe lista de cazuri deosebite și pot fi înmatriculați direct în clasele II-XIII

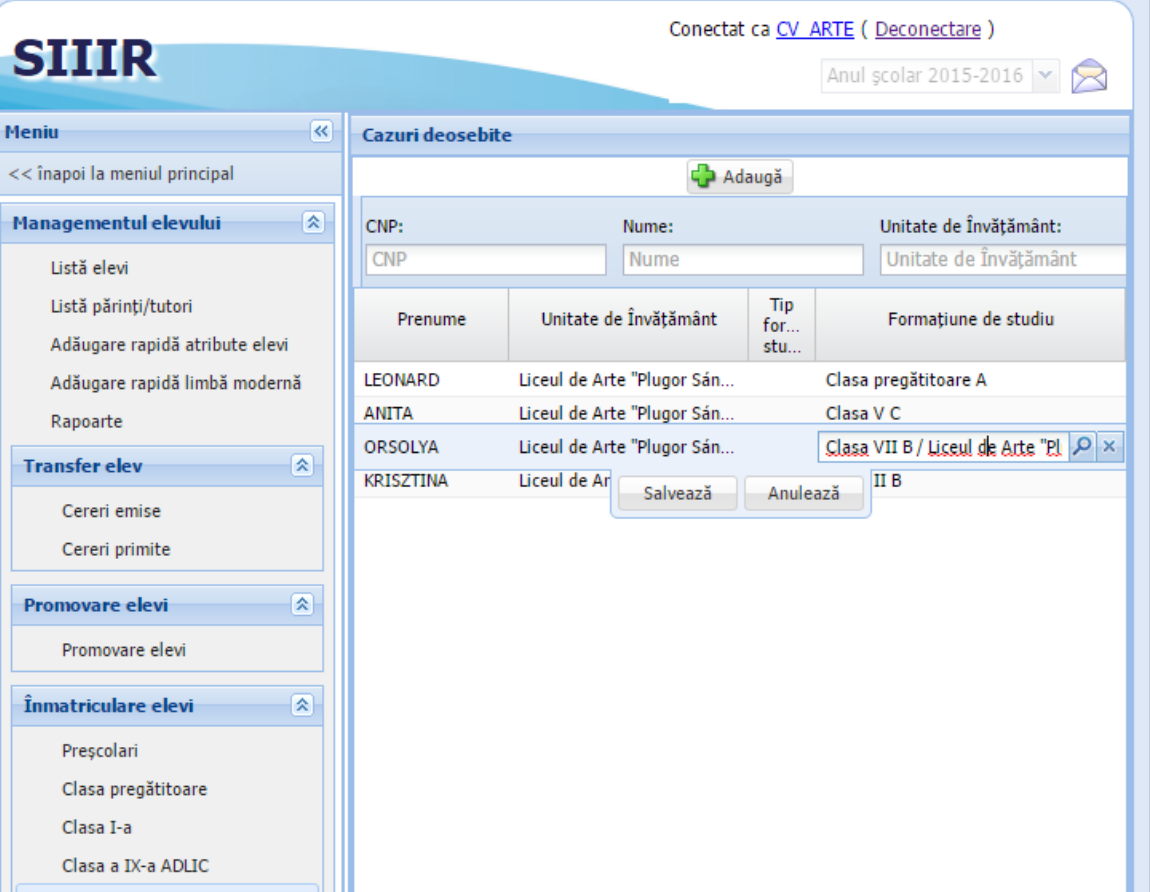

Copii/Elevii din grădiniță și clasa pregătitoare/ clasa I se înmatriculează manual în formațiunea de studii. Status: situație deschisă, data intrării în vigoare 01/09/2015

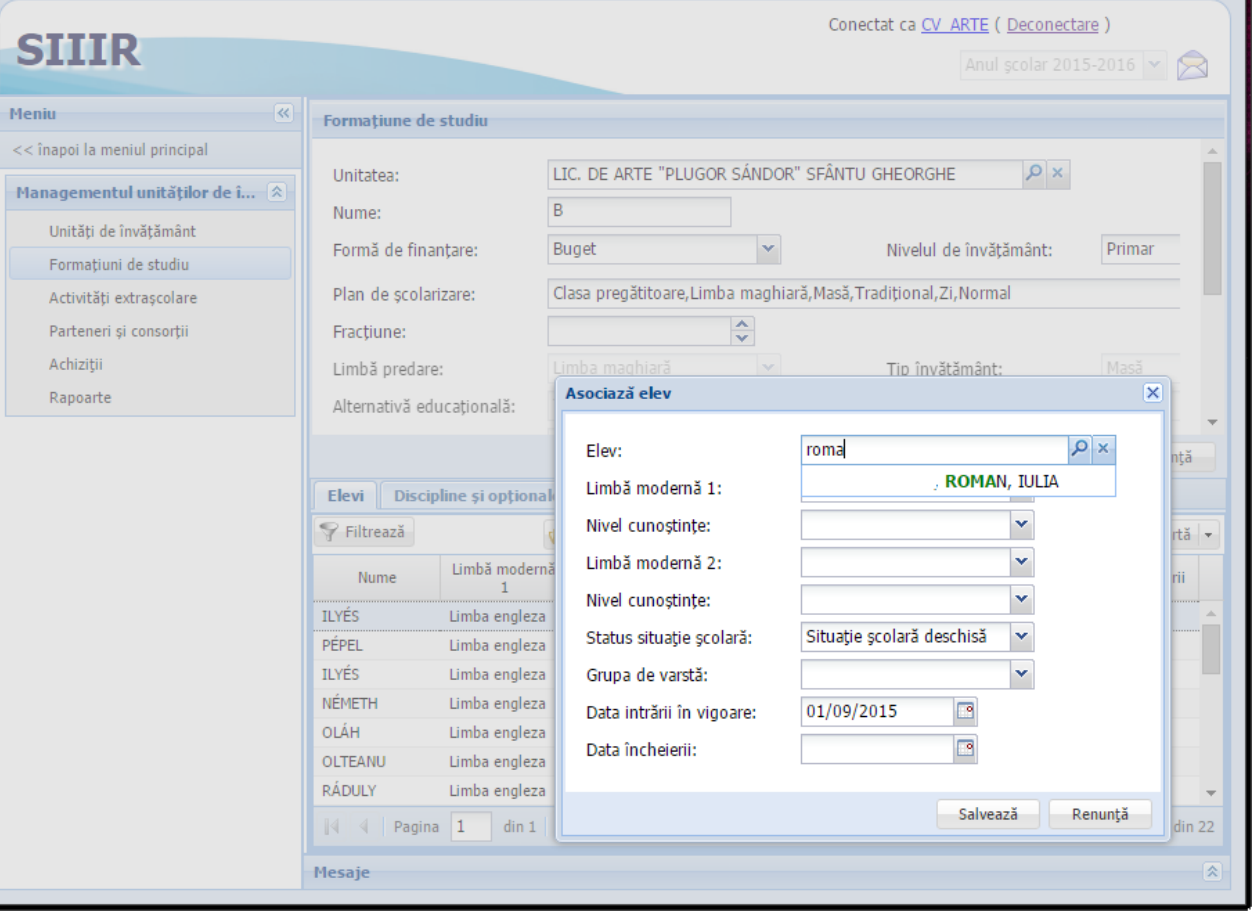

#### Notă

- Data intrării în sistem trebuie să fie: 31/08/2015
- Data intrării în vigoare la asocierea la formațiune: 01/09/2015
- Starea elevului în formațiunea din 2015-2016: Situație deschisă
- Copii din grădinițe care au avut situație școlară nepromovată (repetent, neîncheiat) nu au fost dezasociați de la grupele din 2014- 2015 și nu pot fi asociați la grupele din 2015. Siveco a fost notificat și vă vom anunța când se rezolvă situația.